## *INTRODUCING THE NEW* **BNC ADOPTION & INSIGHTS PORTAL**

**Faculty**

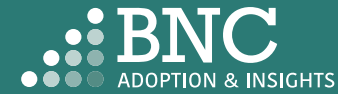

Introducing the Adoption & Insights Portal (AIP)

AIP was developed by Barnes & Noble College to solve challenges faced by our higher education partners in the areas of discovering, selecting, and monitoring course material adoptions.

Powered by Banner, AIP delivers a highly personalized, streamlined, action-oriented user experience for faculty, staff, administrators, and academic leadership.

With AIP, *faculty and staff can easily manage and submit course material adoptions* each term.

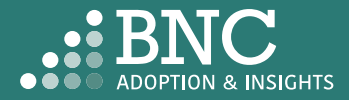

## Getting Started with AIP

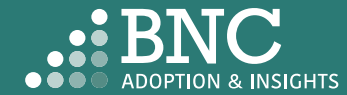

## How do I log in?

- The Adoption & Insights Portal lets you log in with your William & Mary credentials via a link to AIP in Blackboard
- You can also access AIP through the link in your Adoption Reminder emails

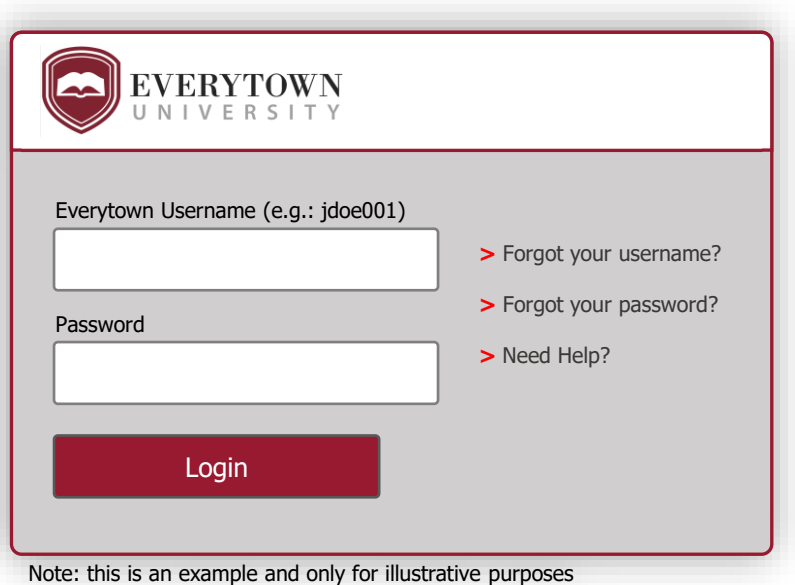

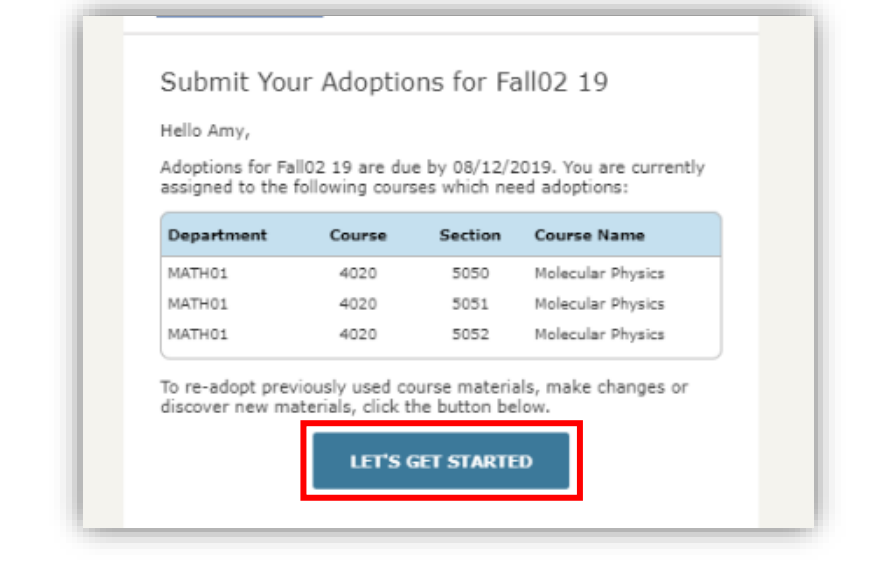

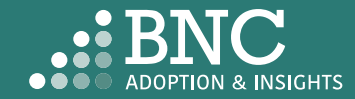

As facult y, you will land on the *Course List* and see all your courses for the term/semeste r, powered by data from Banner

COURSE LIST

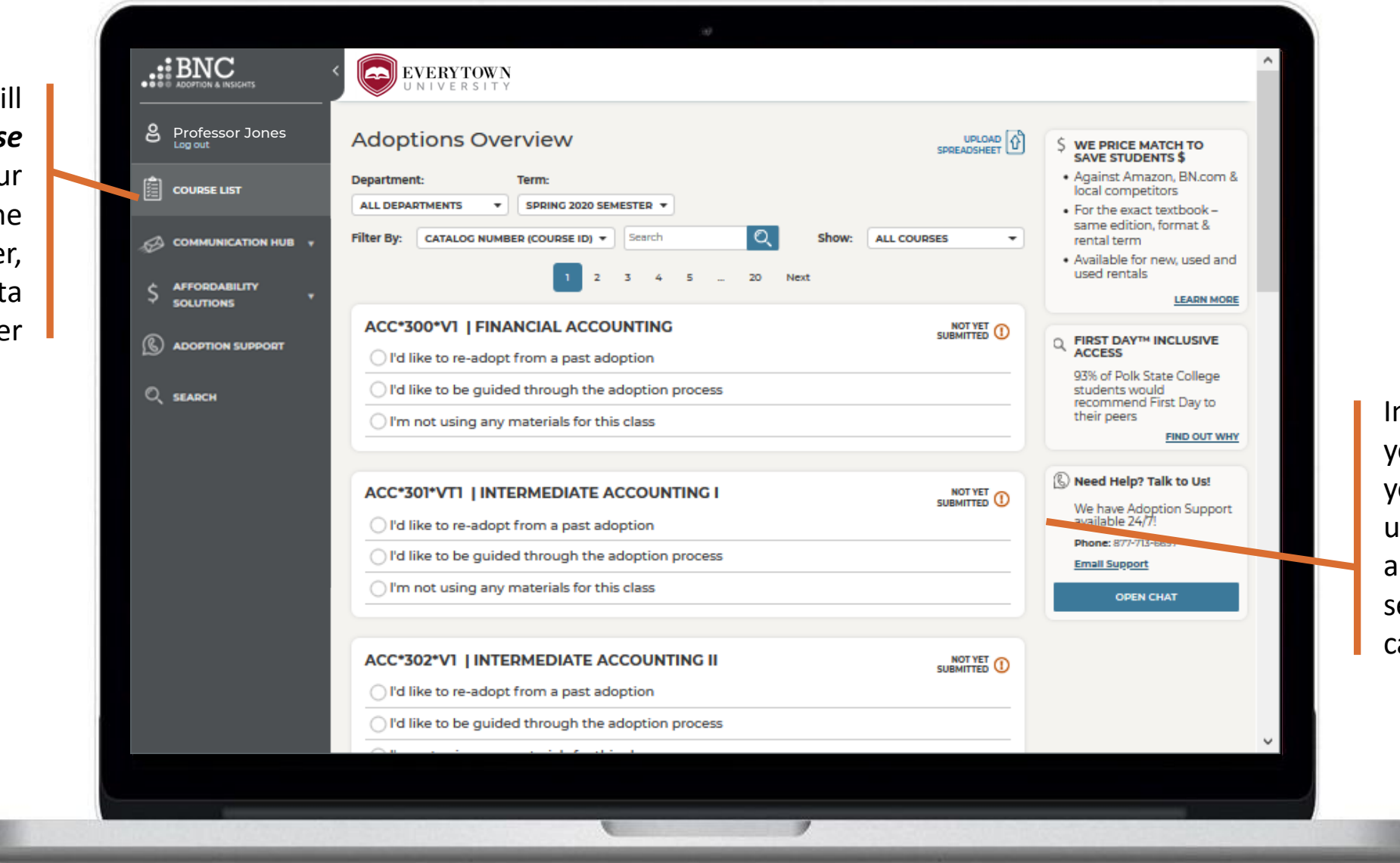

In the Course List, you can submit your adoptions by using your adoption history, searching the catalog, and more.

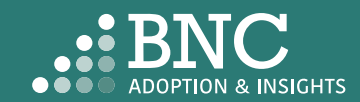

## Course List One Click Re-Adopt

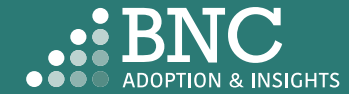

To Re-Adopt from a past term, use the new *One Click Re-Adopt* function

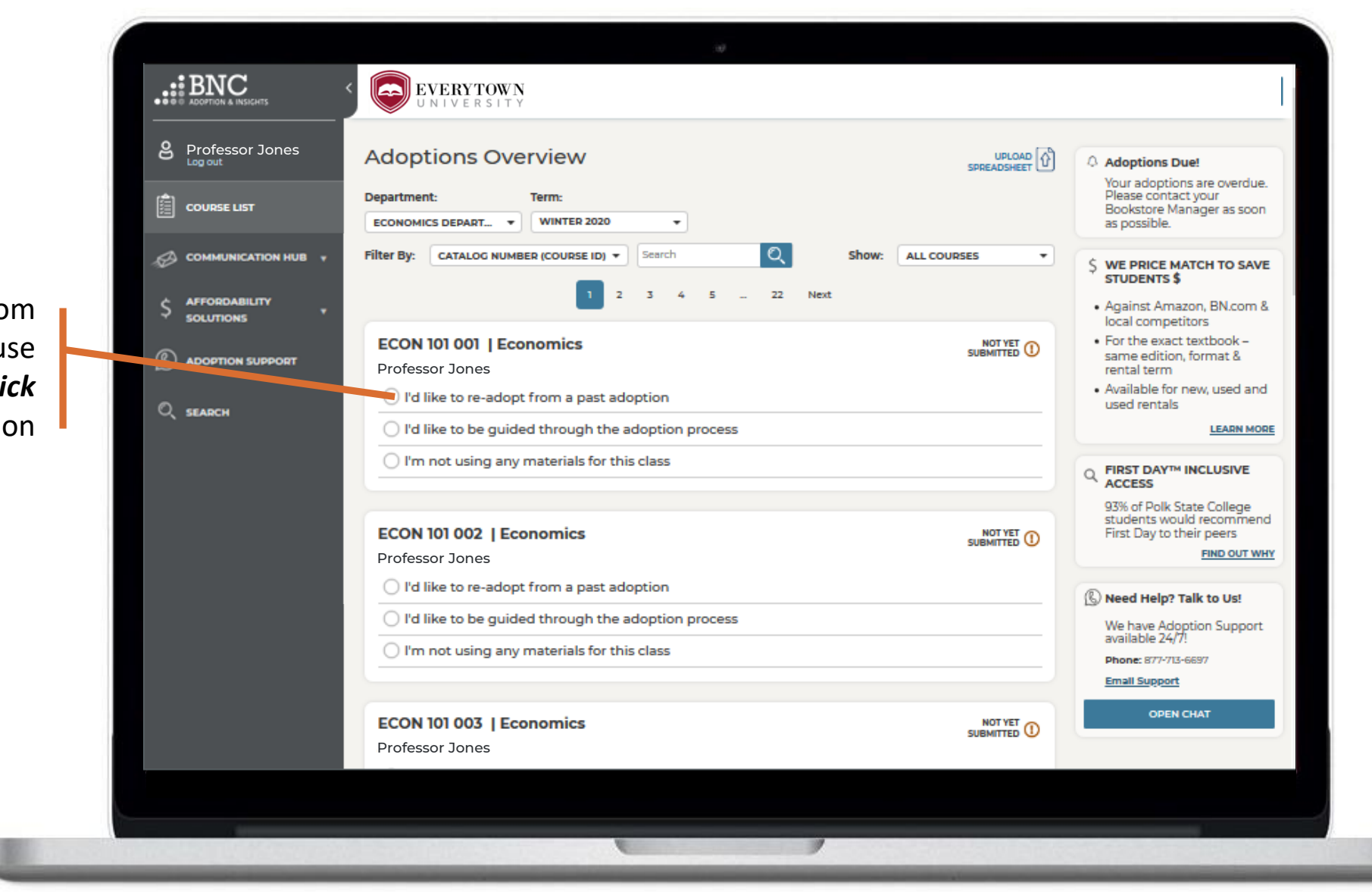

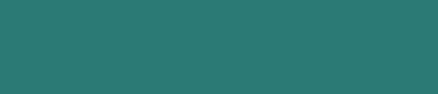

**ADOPTION & INSIGHTS** 

### COURSE LIST

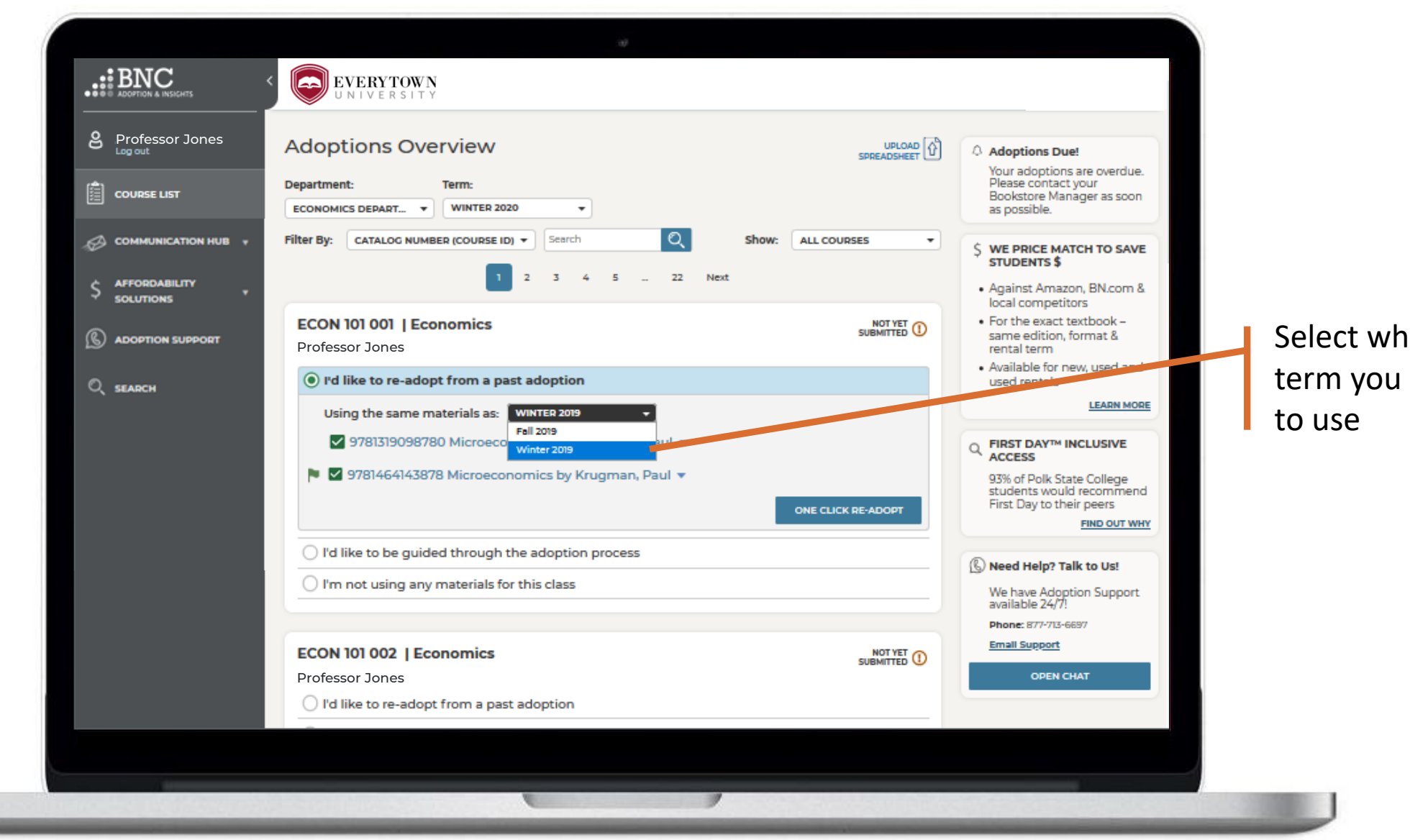

Select which term you want

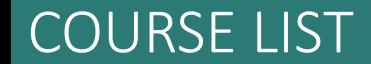

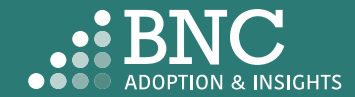

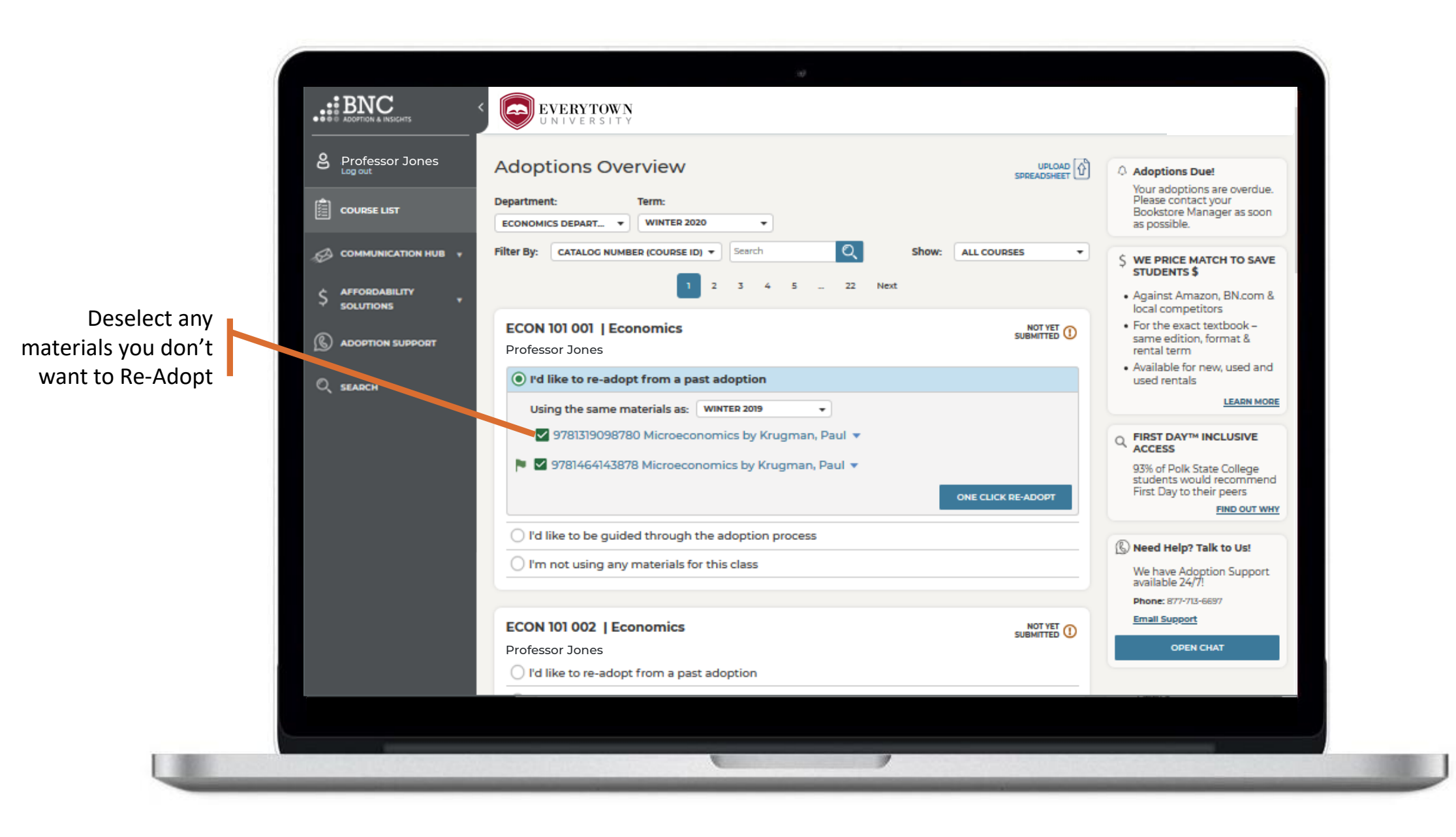

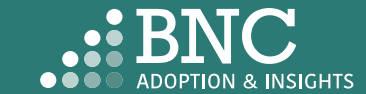

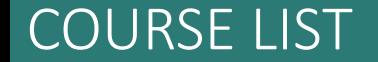

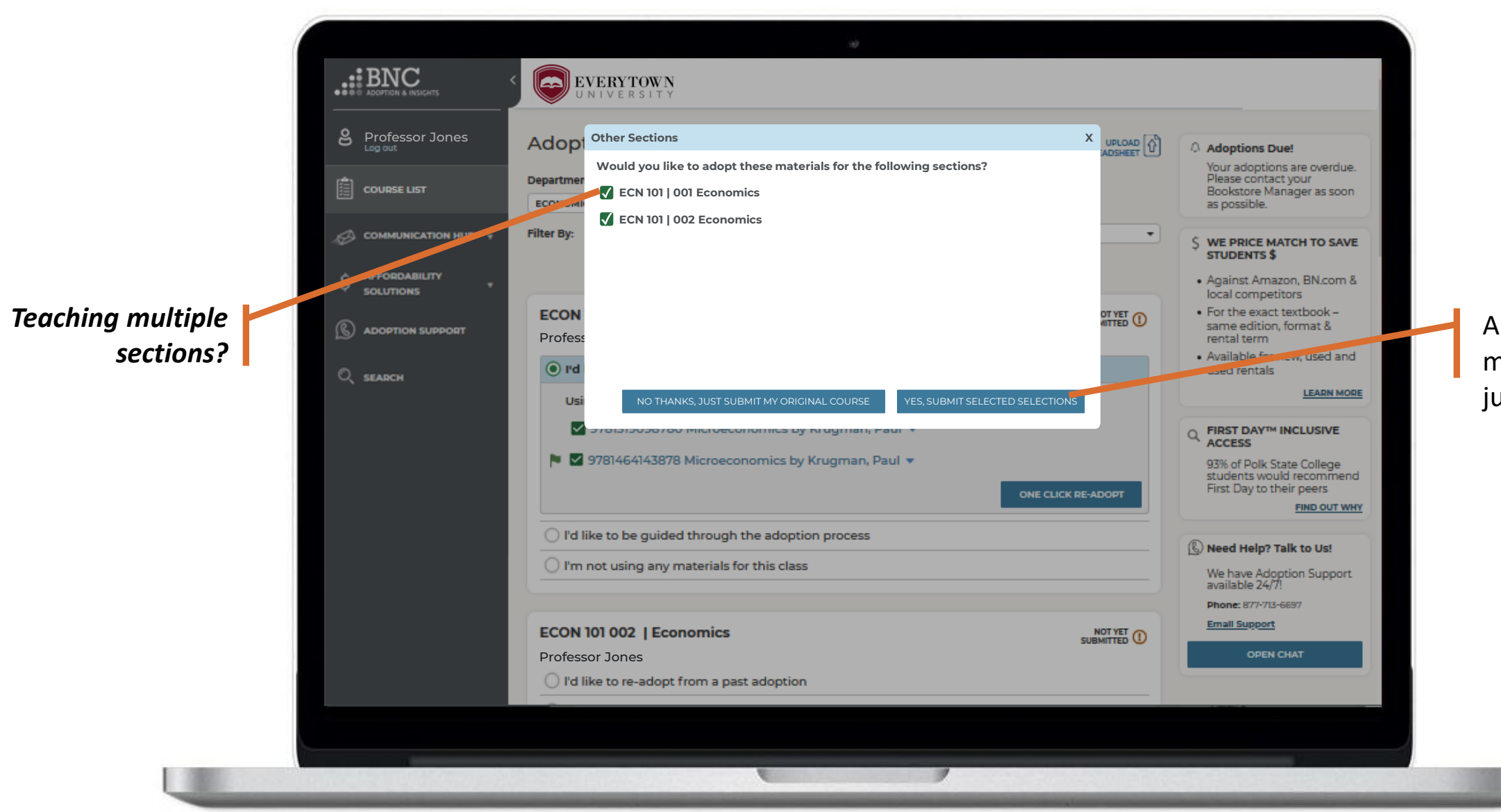

Apply your course materials to all or just submit one

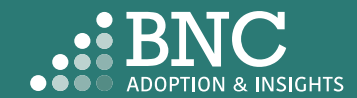

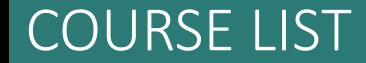

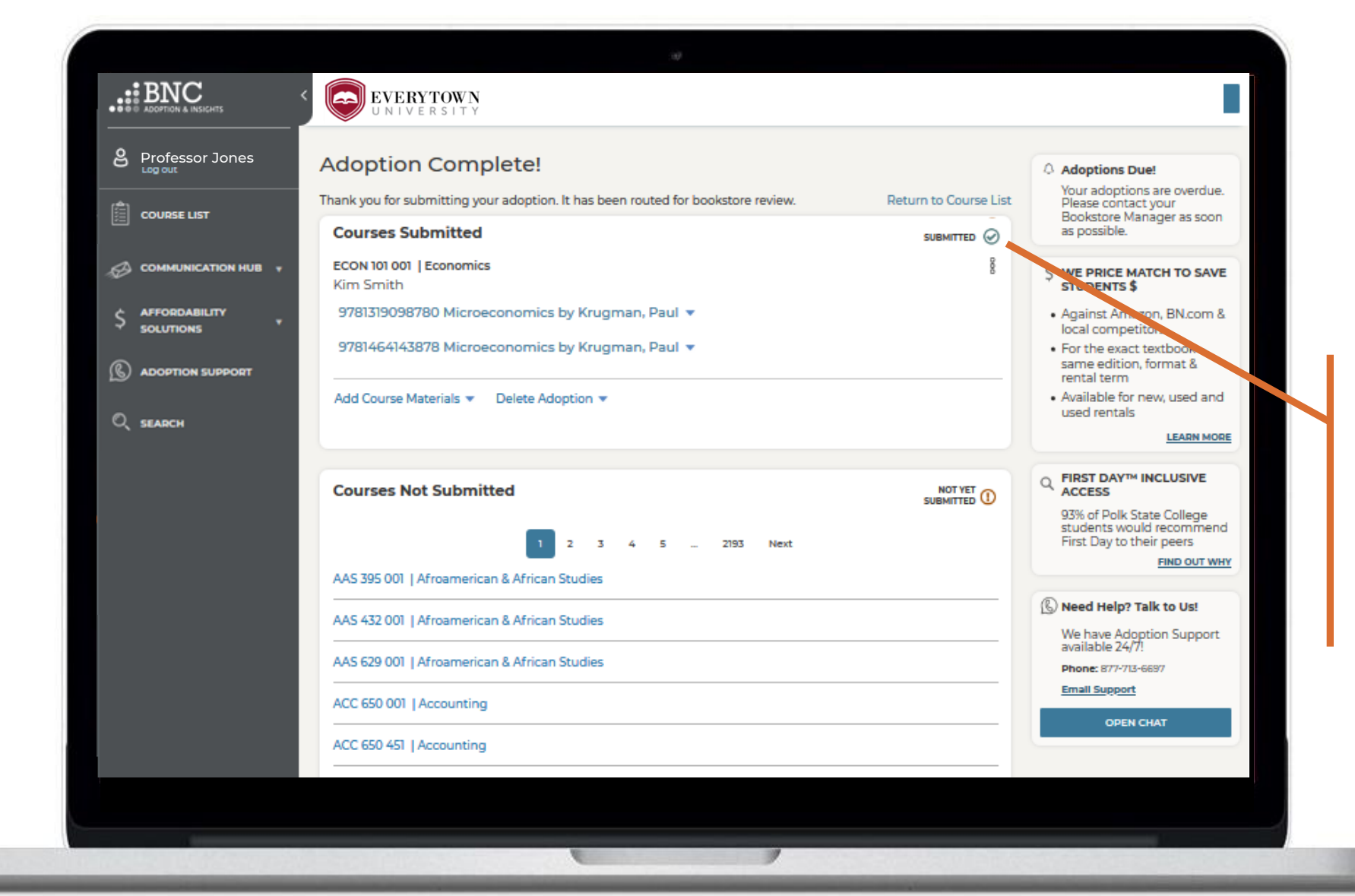

*That's it!* View and edit your submitted courses here. Click on a specific ISBN to update it or delete it from your adoption

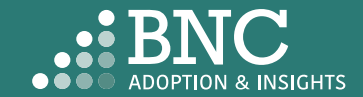

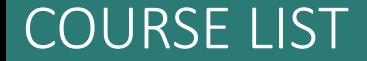

## Course List Guided Adoption

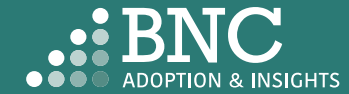

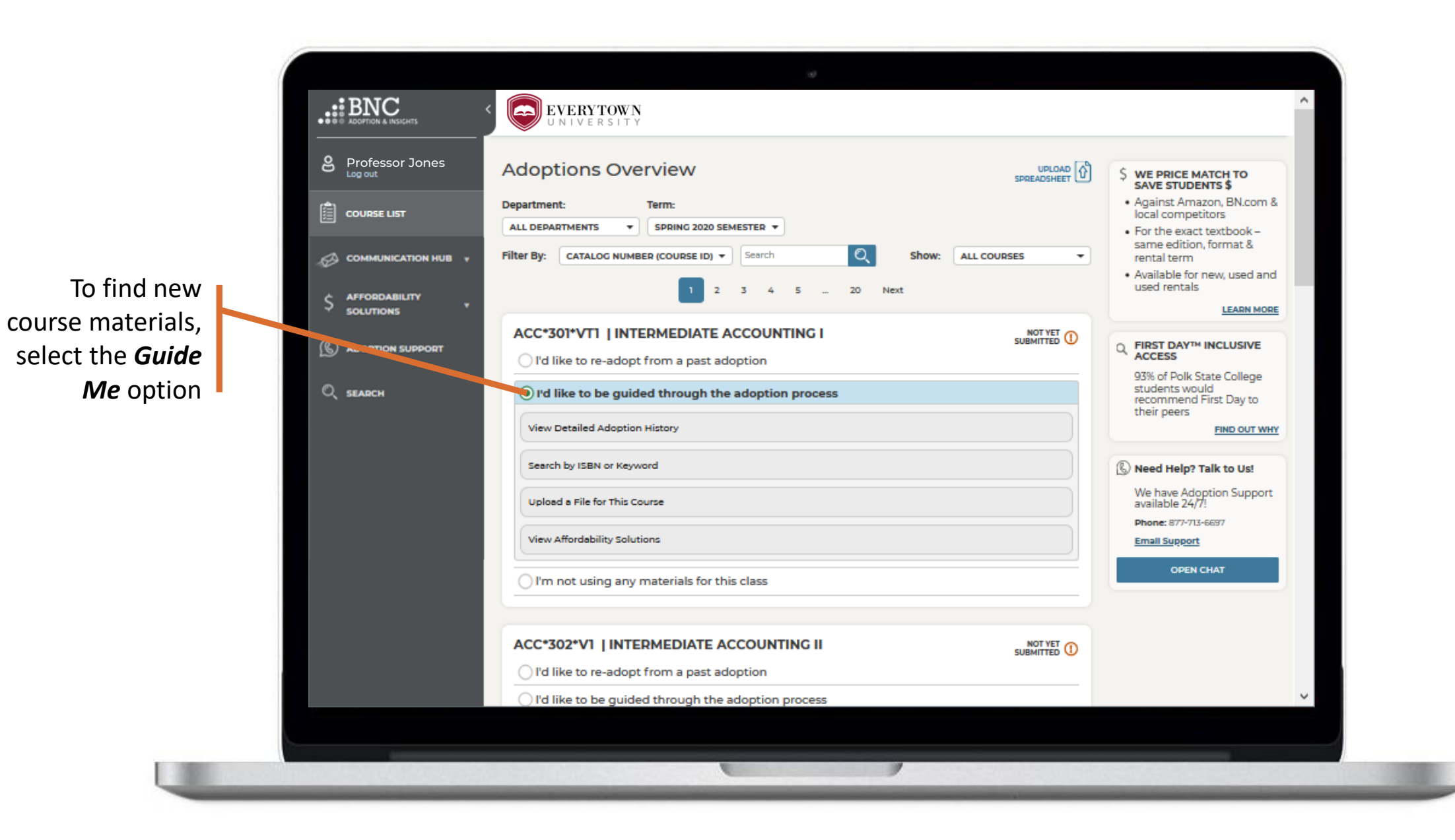

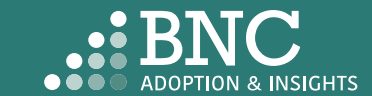

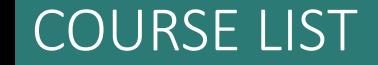

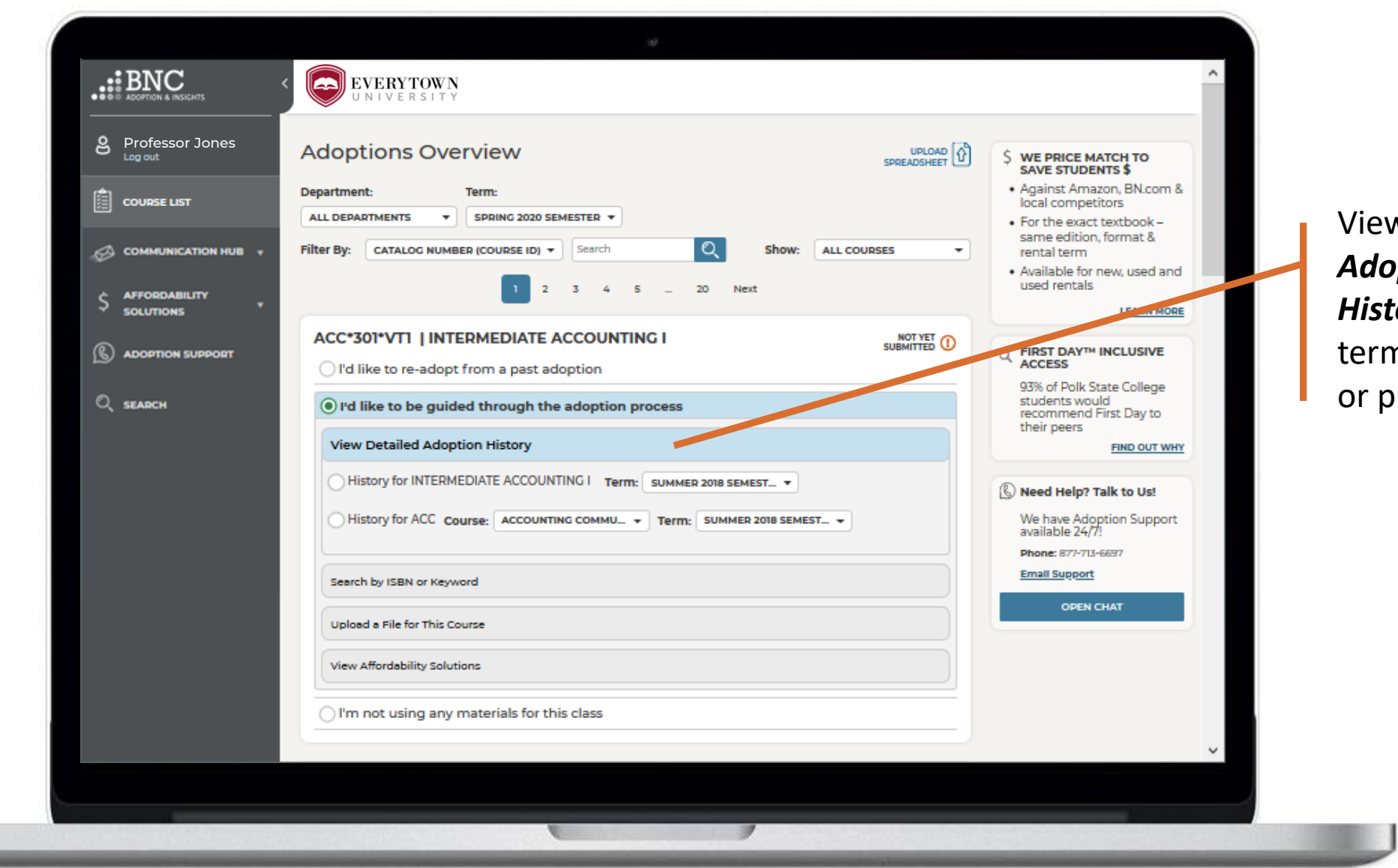

View *Detailed Adoption History* by erm, course, or professor

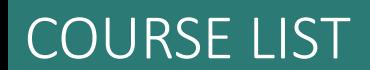

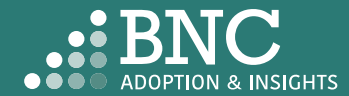

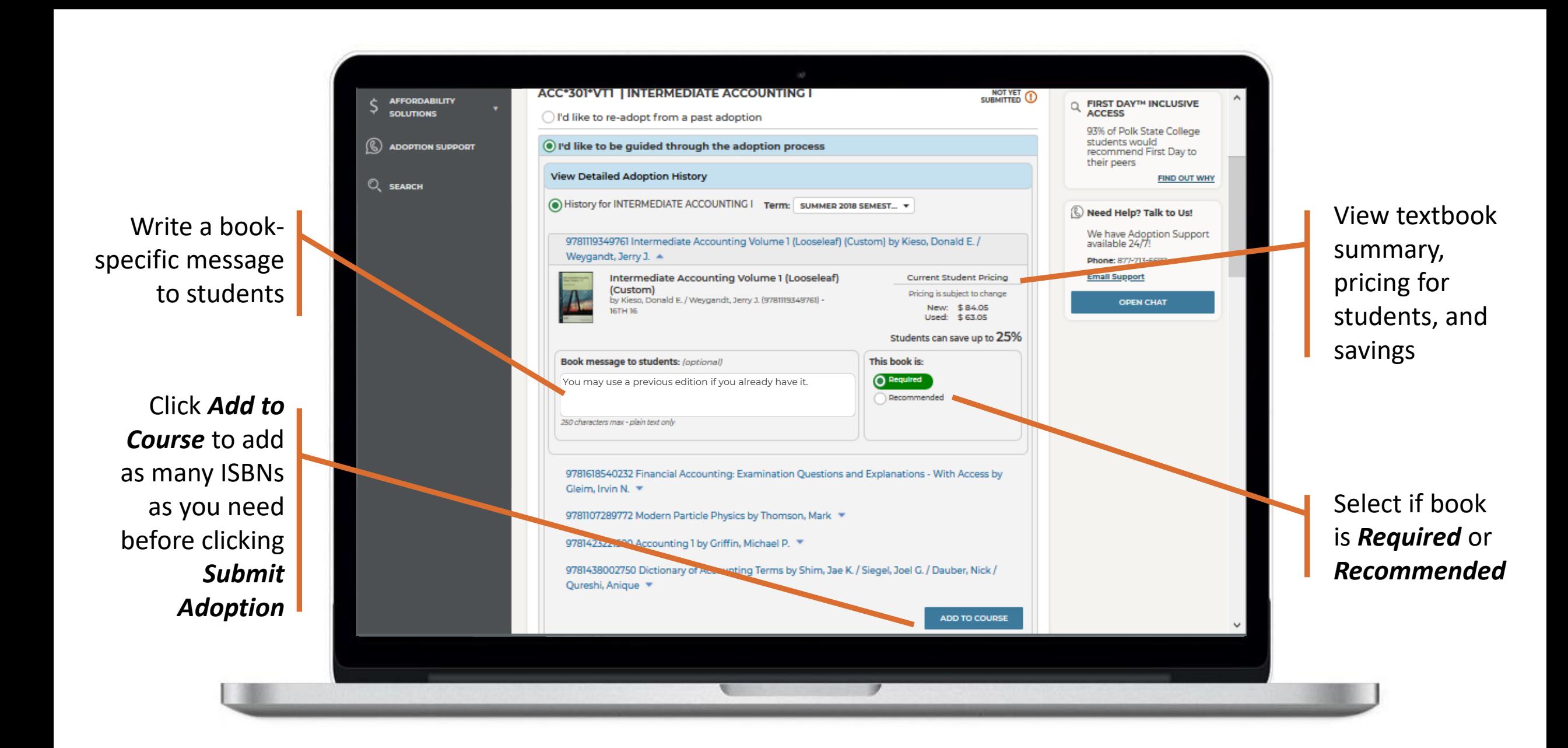

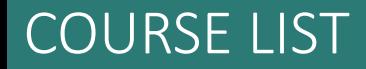

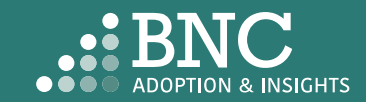

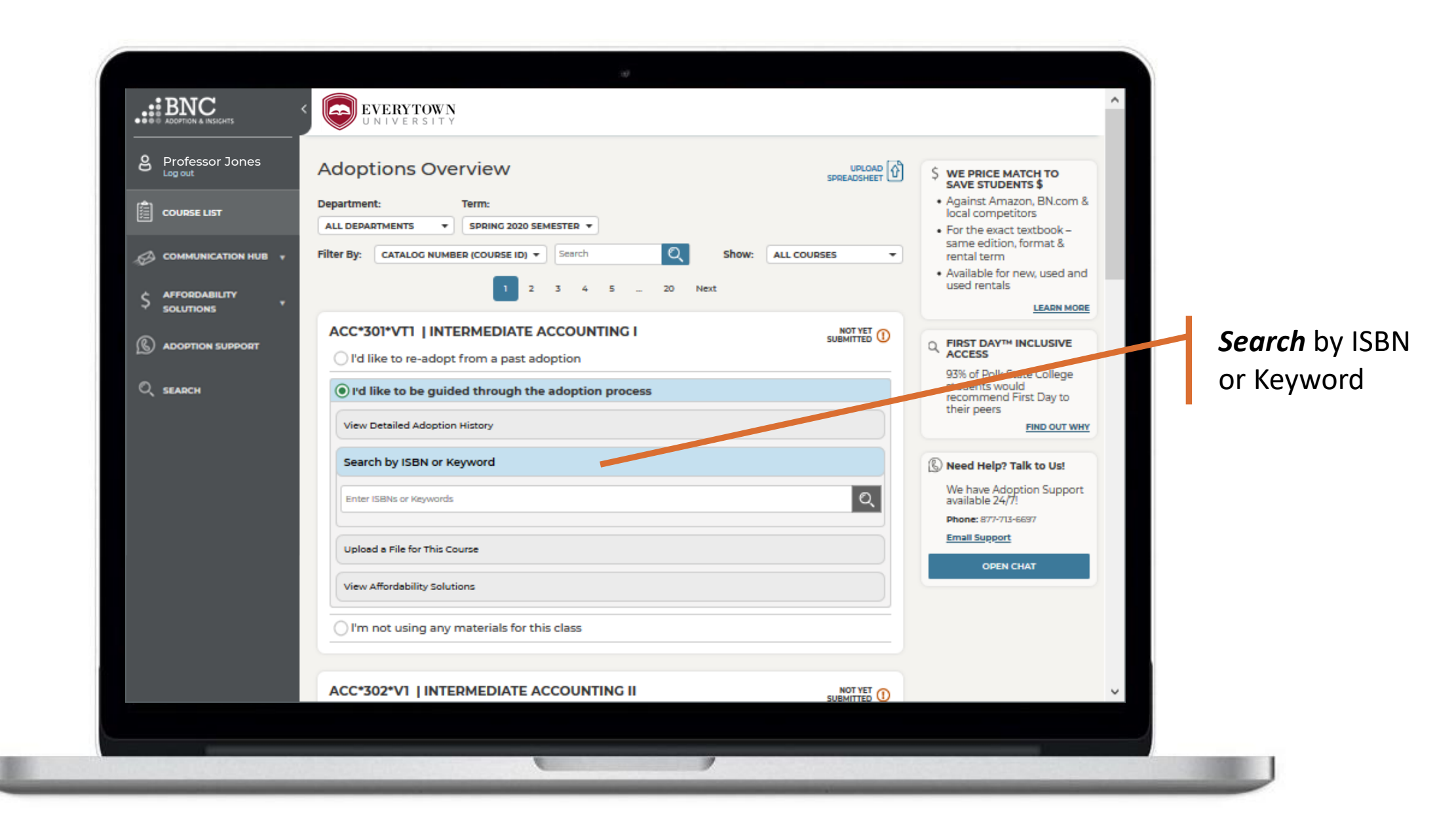

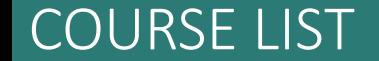

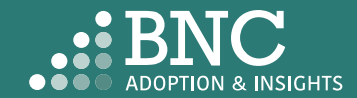

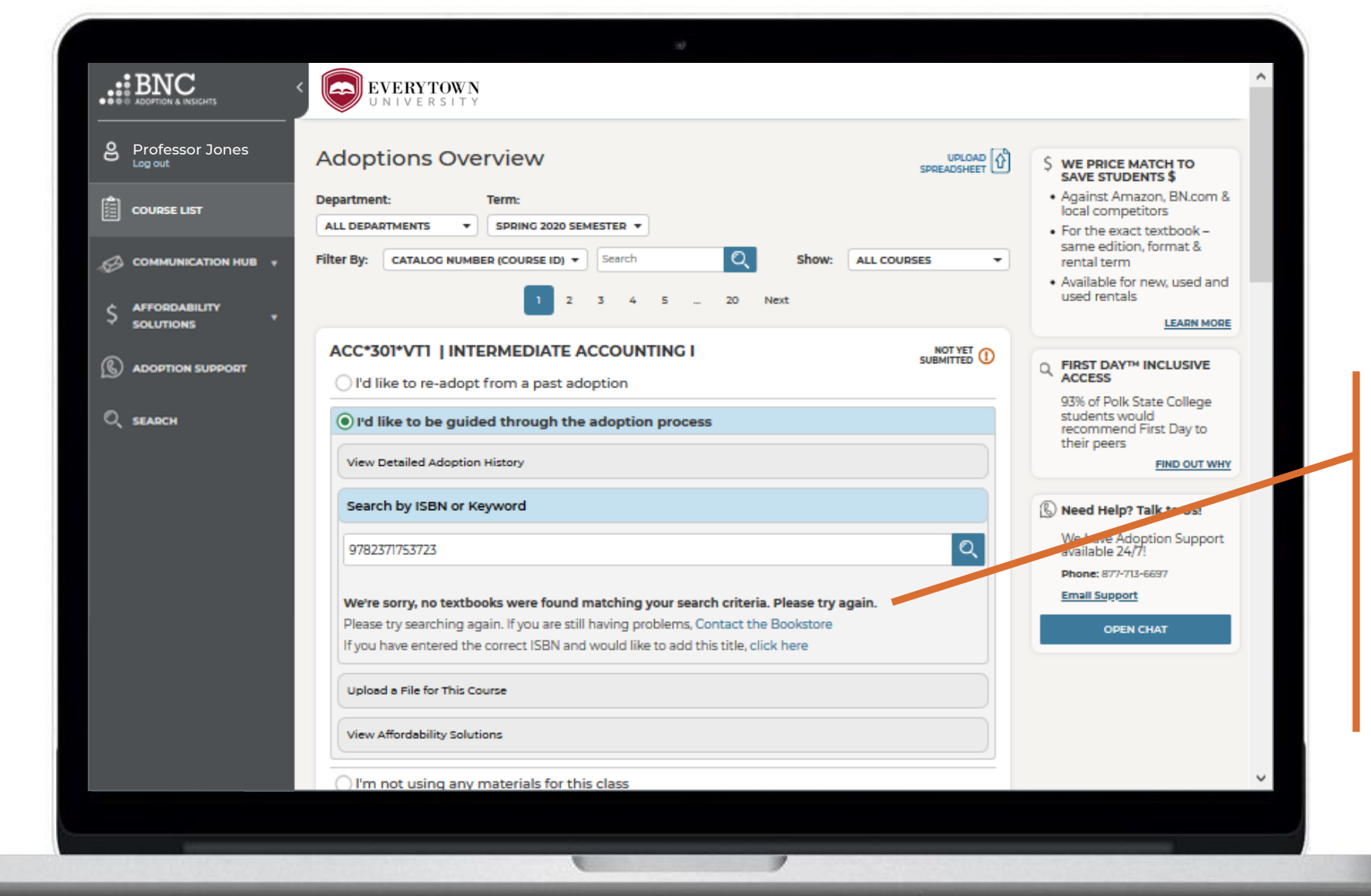

If you can't find the ISBN you are searching for, complete the New Title Add form here or contact the bookstore

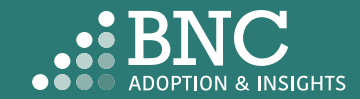

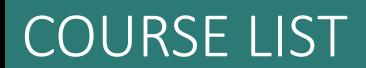

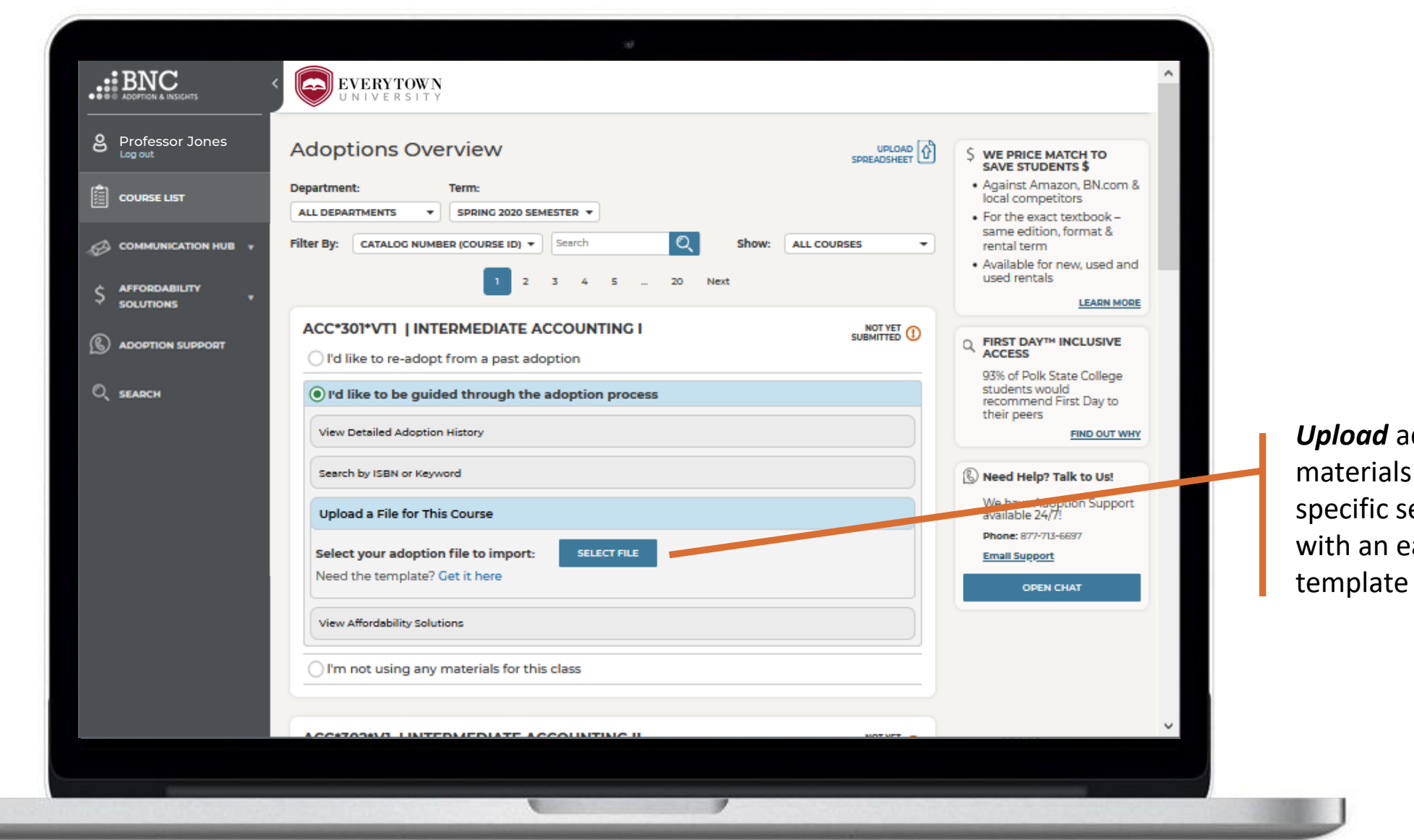

*Upload* adoption materials for this specific section with an easy

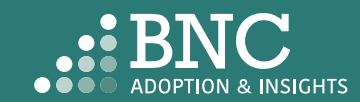

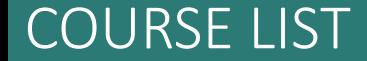

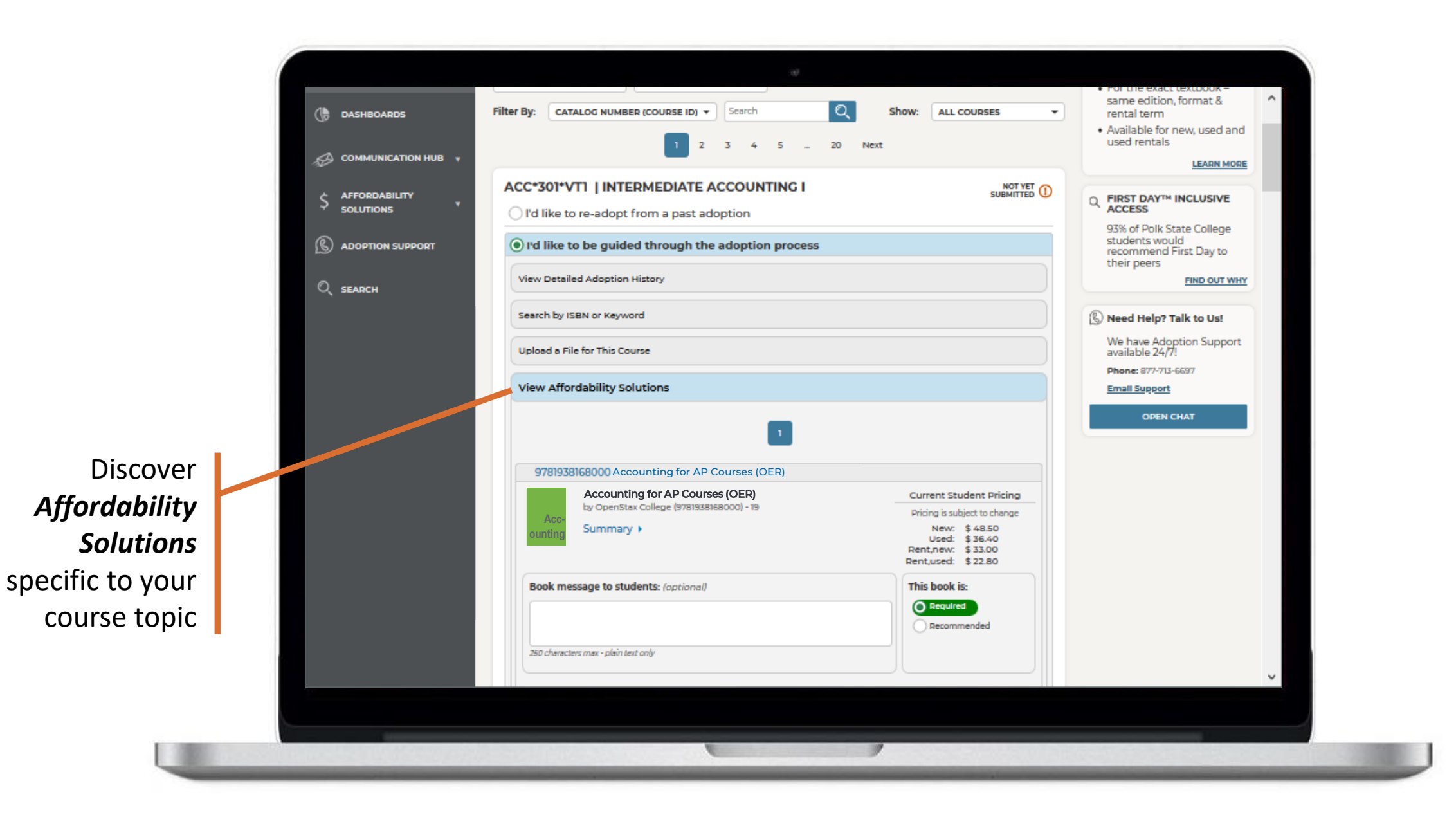

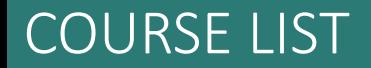

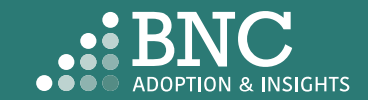

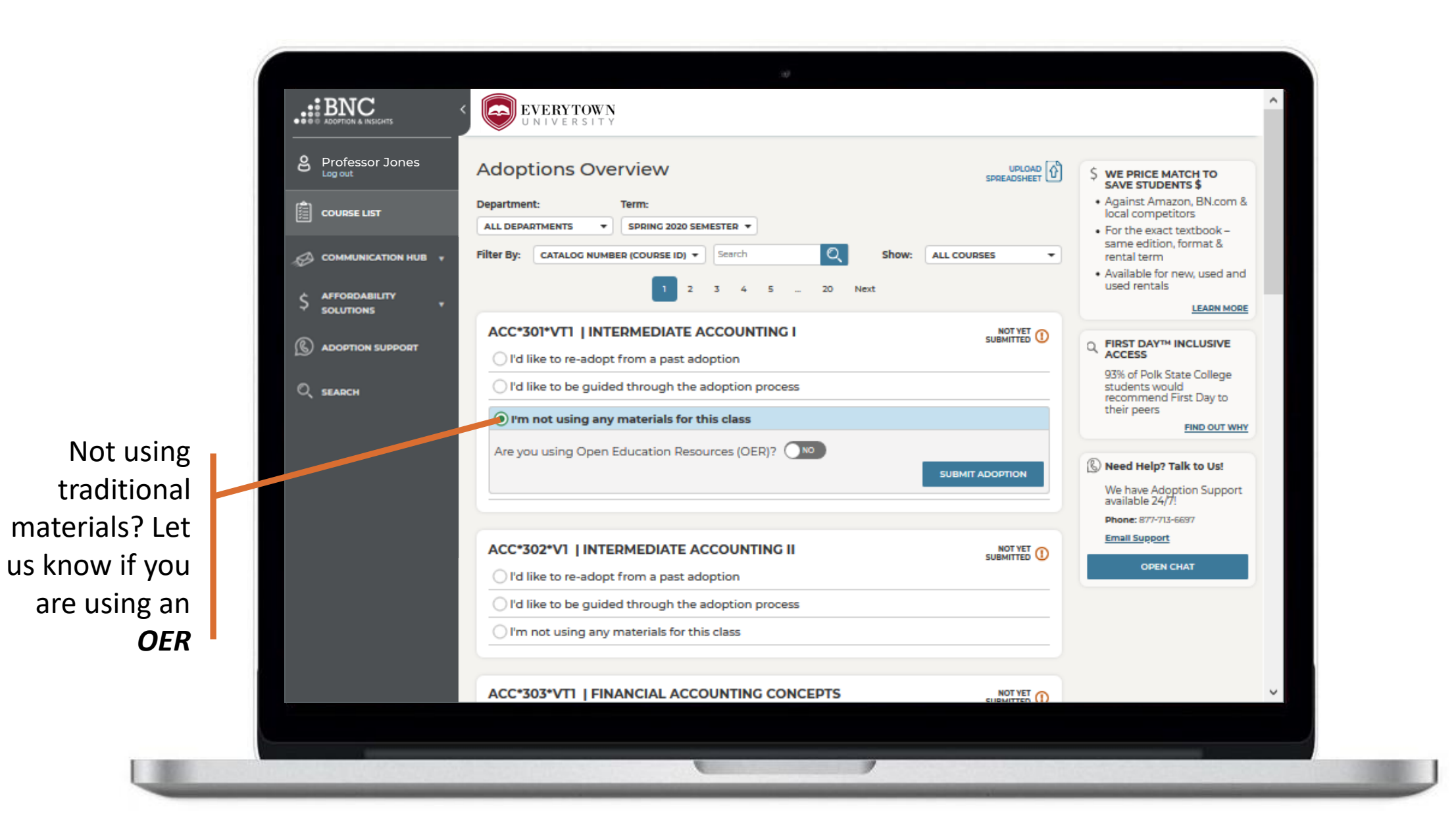

![](_page_19_Picture_1.jpeg)

![](_page_19_Picture_2.jpeg)

## Course List Editing an Adoption

![](_page_20_Picture_1.jpeg)

On the *Course List*  page, navigate to your *Submitted Courses*

![](_page_21_Picture_1.jpeg)

On a submitted course, click *Add Course Materials* to add additional materials to the already submitted course

![](_page_21_Picture_3.jpeg)

Search by ISBN or Keyword and browse through the search results

![](_page_22_Picture_1.jpeg)

Once you've found a material you'd like to use, click 'Use This Book' to add it to the course

![](_page_22_Picture_3.jpeg)

![](_page_23_Picture_0.jpeg)

![](_page_23_Picture_1.jpeg)

 $\ldots$ BNC EVERYTOWN **8** Professor Jones **Adoptions Overview**  $\begin{array}{c}\n\text{UPLOAD} \\
\text{SPREADSHEET}\n\end{array}$ Adoptions Due! Your adoptions are overdue. Please contact John Hobbs, Department: Term:  $\left|\mathbf{r}\right|$  course LIST your Bookstore Manager, as **ALL DEPARTMENTS**  $\cdot$ **WINTER 2020**  $\overline{\phantom{a}}$ soon as possible. Q CATALOG NUMBER (COURSE ID) + Search SUBMITTED COURSES \* **Filter By:** Show: COMMUNICATION HUB **WE PRICE MATCH TO SAVE STUDENTS \$** 5 ... 15 Next  $\overline{3}$  $-4$ AFFORDABILITY · Against Amazon, BN.com & Ŝ **SOLUTIONS** local competitors To Delete an . For the exact textbook -**BA 100 003 | Business Administration** PENDING<sub>(D</sub> same edition, format & **S** ADOPTION SUPPORT rental term adoption or start 9780544561670 Mathematics (Grade 8) by Holt McDougal  $\star$ . Available for new, used and used rentals  $\bigcirc$  SEARCH Added 9780324004168 Business Law Today, Essentials Edition / With Online Legal Research Guide by Miller, over, click 'Delete Roger Leroy  $\star$ Adoption' below the **FIRST DAY™ INCLUSIVE ACCESS** Add Course Materials v Delete Adoption A submitted course 93% of Polk State College students would recommend **Remove All Materials** First Day to their peers **FIND OUT WHY** Will you be using any materials for this coy (a) Yes, I'll Choose Them Later (5) Need Help? Talk to Us! No Materials Required We have Adoption Support<br>available 24/7! **REMOVE MATERIALS** Phone: 877-713-6697 **Email Support** CHE 341 001 | Chemical Engineering SUBMITTED @ **OPEN CHAT Mike Trout** 9780544561779 Biology by Nowicki, Stephen +

If you want to select new materials for this course, select 'Yes, I'll Choose Them Later'

If you want to use no materials, select 'No Materials Required'

![](_page_24_Picture_3.jpeg)

After you've made your updates, you will receive a confirmation email

**Change Processed** 

#### You have edited a previously submitted adoption

#### Hello Professor Jones,

This email is to confirm a change in the course materials submitted for Winter 2020<br>Semester. Below is a summary of the current adoptions for the following course:

Section(s): FIN- FINANCIAL HISTORY OF THE US- 419-V1

![](_page_25_Picture_51.jpeg)

If there are any questions about your submission, your Bookstore Manager, Stephanie Wink, will be in touch with you. If you would like to contact the bookstore manager, please visit the Contact the Bookstore page within the Adoption & Insights Portal.

Thank you,

This email was sent to: asaurbie@yopmail.com. © 2020, Barnes & Noble College, 120 Mountainview Boulevard Basking Ridge, NJ 07920 Terms of Use | Privacy Policy

![](_page_25_Picture_10.jpeg)

## Communication Hub

![](_page_26_Picture_1.jpeg)

![](_page_27_Picture_0.jpeg)

Specify the *topic of your message* or question using the drop down

### COMMUNICATION HUB – CONTACT THE BOOKSTORE

![](_page_27_Picture_3.jpeg)

# Affordability Solutions

![](_page_28_Picture_1.jpeg)

Learn about *Affordable Course Material Solutions* to save students money

![](_page_29_Picture_1.jpeg)

![](_page_29_Picture_2.jpeg)

AFFORDABILITY SOLUTIONS

# Adoption Support

![](_page_30_Picture_1.jpeg)

![](_page_31_Picture_0.jpeg)

Find your *Bookstore Information*  here

### ADOPTION SUPPORT

![](_page_31_Picture_3.jpeg)

## Search & Research

![](_page_32_Picture_1.jpeg)

![](_page_33_Picture_0.jpeg)

**Search** and Research course materials by ISBN, Keyword, or Author

### ADOPTION SUPPORT

![](_page_33_Picture_3.jpeg)

# **Technical** Support

For support with technical issues, please call Adoption Support or send an email via the Contact the Bookstore page

Adoption Support: 877-713-6697 Monday – Sunday 8:00am – 5:00pm (CST) Email: [AIPsupport@bncservices.com](mailto:AIPsupport@bncservices.com)

![](_page_34_Picture_3.jpeg)